## **Exposing Designer Services via API Management**

For xUML services that have been deployed from the Designer as a container, secured endpoints are created automatically. However, these services are only usable internally and are not exposed to users outside the company. If you want to make them available to others, you can publish them via **Scheer**  PAS API Management and restrict their usage with additional policies.

The following explanations apply to xUML services without user context (forms or role check).⋒

## <span id="page-0-0"></span>Managing the Designer Service

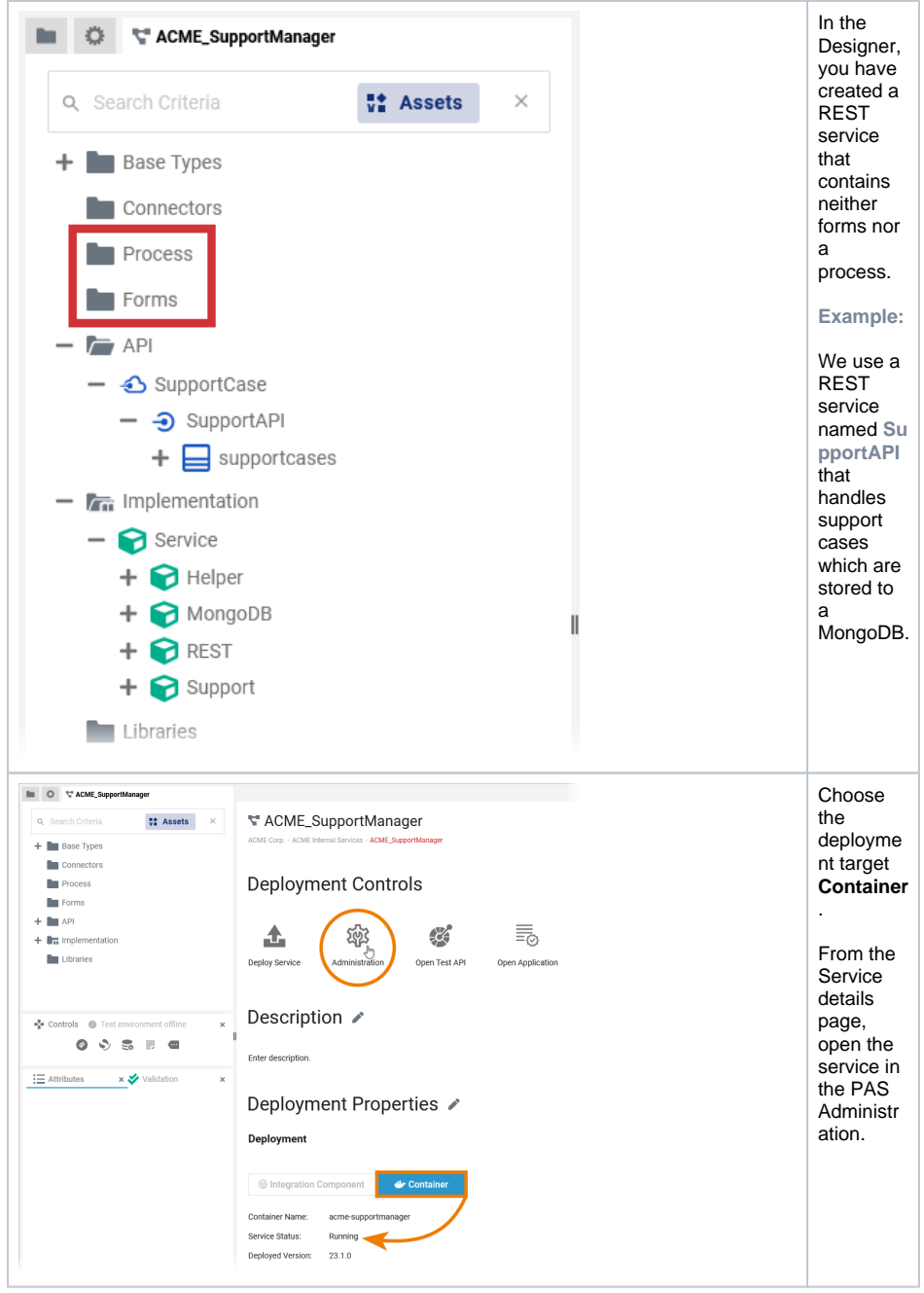

In the Administration, you can access the service details, which also contain the information about the service endpoints. Use Import API<sup>C</sup><sup>1</sup> to transfer the endpoint to API Management:

**On this Page:** [Managing the Designer](#page-0-0)  **[Service](#page-0-0)** [Configuring Your API](#page-1-0) **Related Pages: • [Getting Started](https://doc.scheer-pas.com/display/APIMGMNT/Getting+Started+With+API+Management)** <sup>o</sup> The Concepts of [API Management](https://doc.scheer-pas.com/display/APIMGMNT/The+Concepts+of+API+Management) [API Types: Public](https://doc.scheer-pas.com/display/APIMGMNT/API+Types)  [vs. Private](https://doc.scheer-pas.com/display/APIMGMNT/API+Types) [Working With the](https://doc.scheer-pas.com/display/APIMGMNT/Working+With+the+API+Management)  [API Management](https://doc.scheer-pas.com/display/APIMGMNT/Working+With+the+API+Management) • [APIs](https://doc.scheer-pas.com/display/APIMGMNT/APIs) [Creating an API](https://doc.scheer-pas.com/display/APIMGMNT/Creating+an+API) <sup>o</sup> [Importing APIs](https://doc.scheer-pas.com/display/APIMGMNT/Importing+APIs)

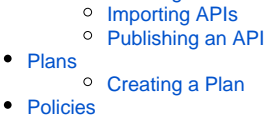

## **Related Documentation:**

[Administration Guide](https://doc.scheer-pas.com/display/ADMIN) <sup>o</sup> Controlling **Containerized** [xUML Services](https://doc.scheer-pas.com/display/ADMIN/Controlling+Containerized+xUML+Services+Docker)

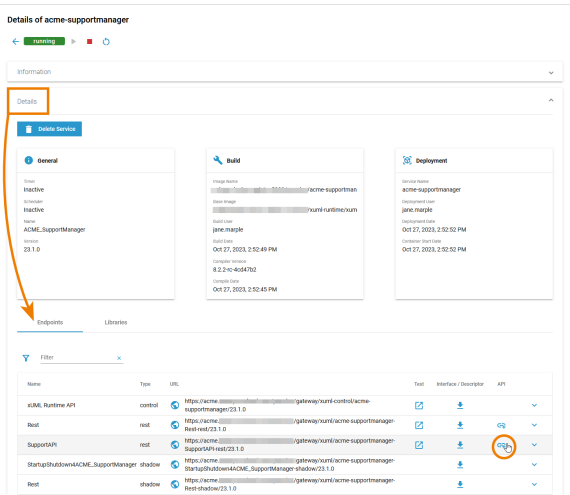

You are now redirected to API Management and a wizard will guide you through the creation of the API (refer to [Creating an API](https://doc.scheer-pas.com/display/APIMGMNT/Creating+an+API) for a step-by-step guide).

## <span id="page-1-0"></span>Configuring Your API

You imported the API to API Management, because you want to make it (publicly) available for others to consume. If you want to control the use of your API, differentiate between access groups and benefit from various metrics, we recommend creating a private API (refer to [API Types: Public vs. Private](https://doc.scheer-pas.com/display/APIMGMNT/API+Types) for further details).

**Example:** Our example service handles support cases. The API should be usable by two different access groups:

- Users with limited permissions who can only create support tickets.
- Support administrators who can create and manage support tickets.

Therefore we choose to create a private API with two different plans.

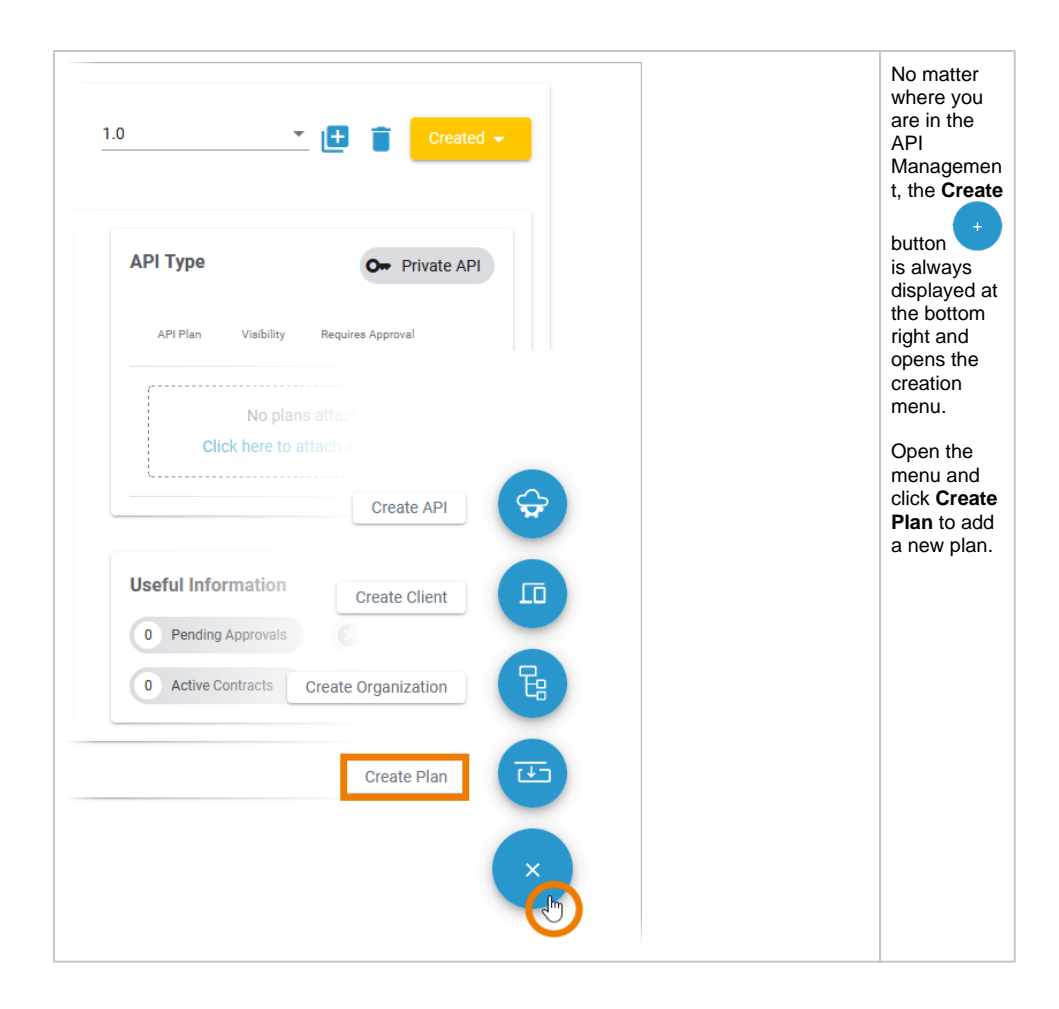

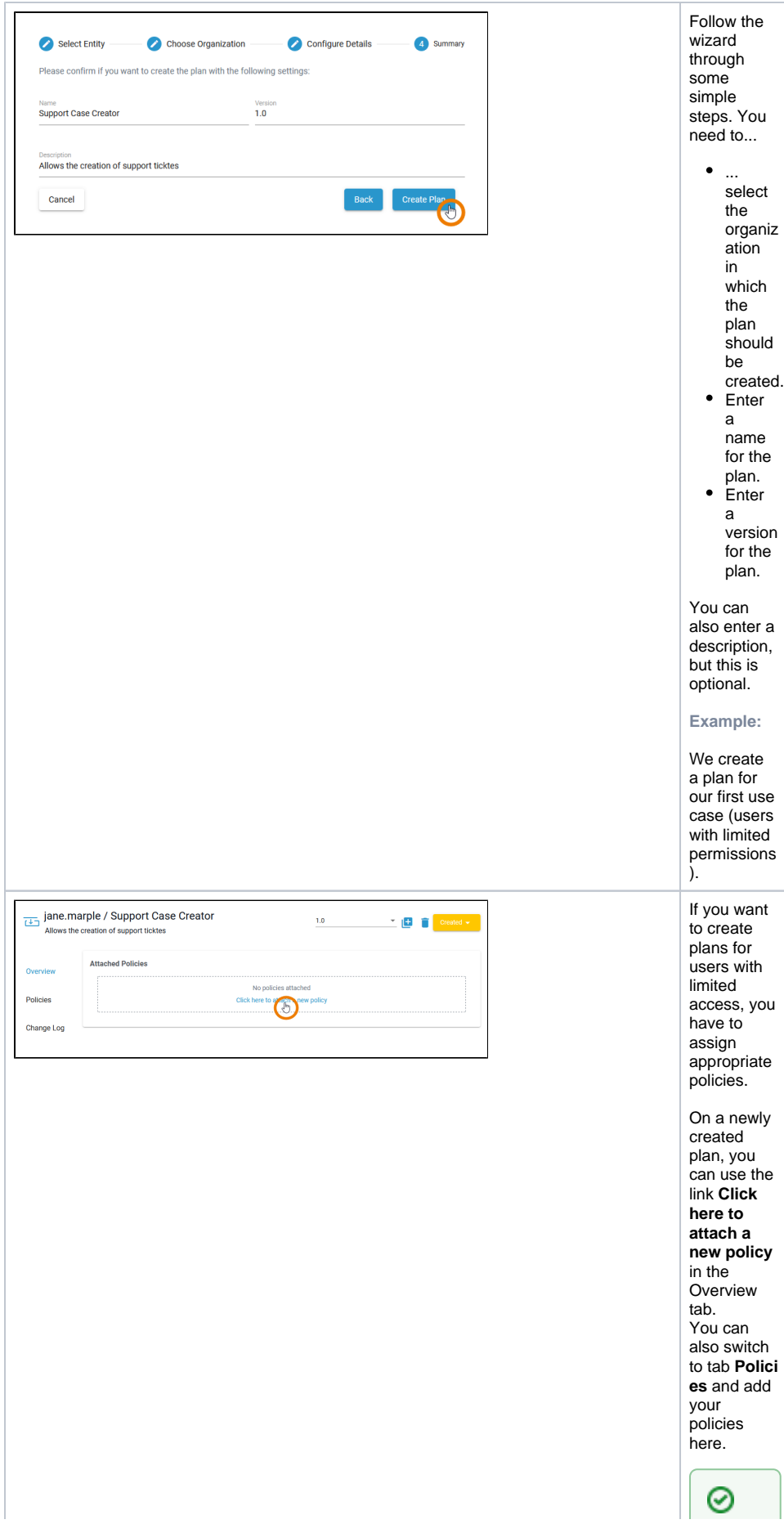

E x p e rt A d v i ce

GotopagePolicyConfiguration for an overview on all policies supported by Sicheer PASAP / Management.

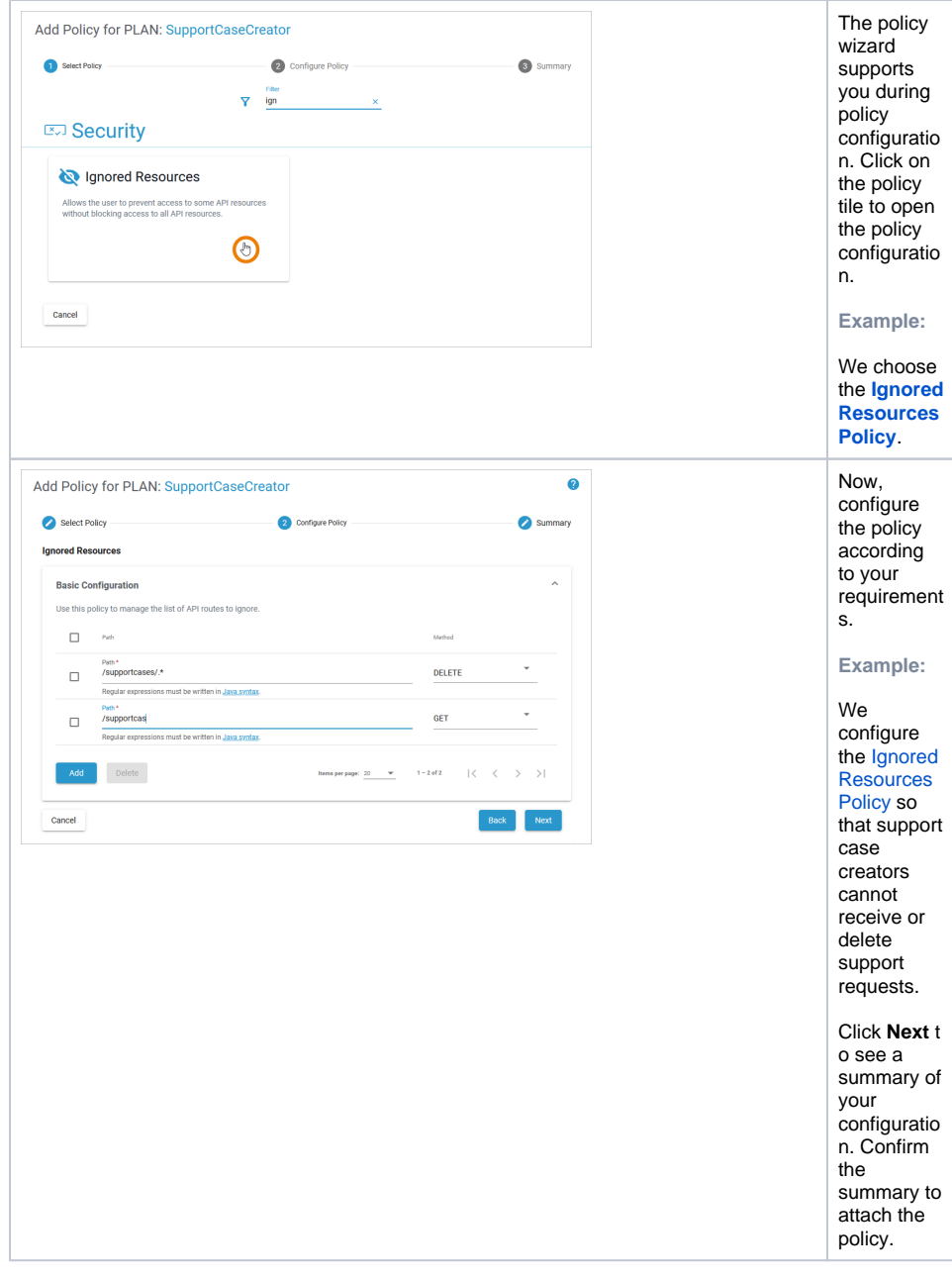

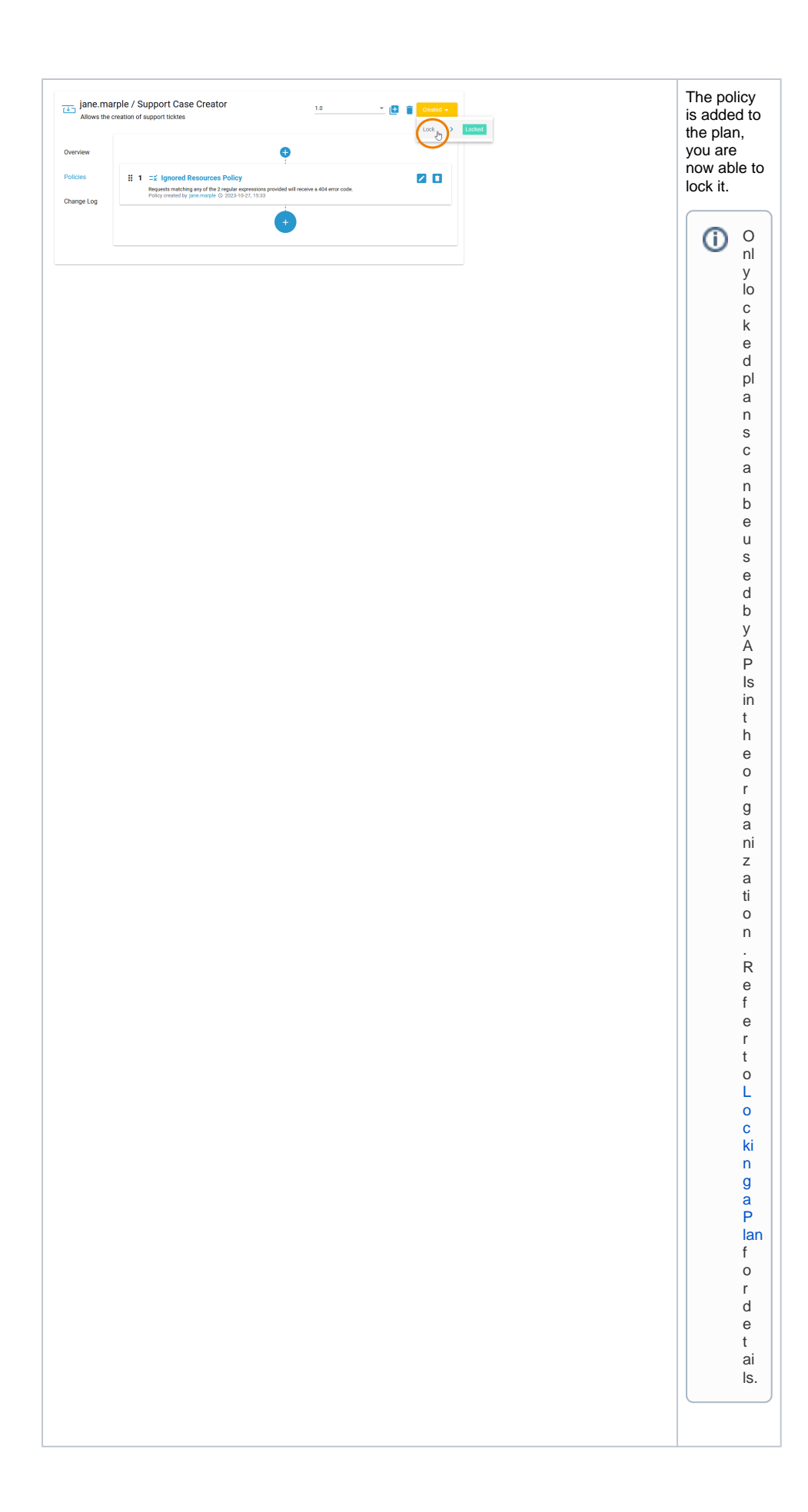

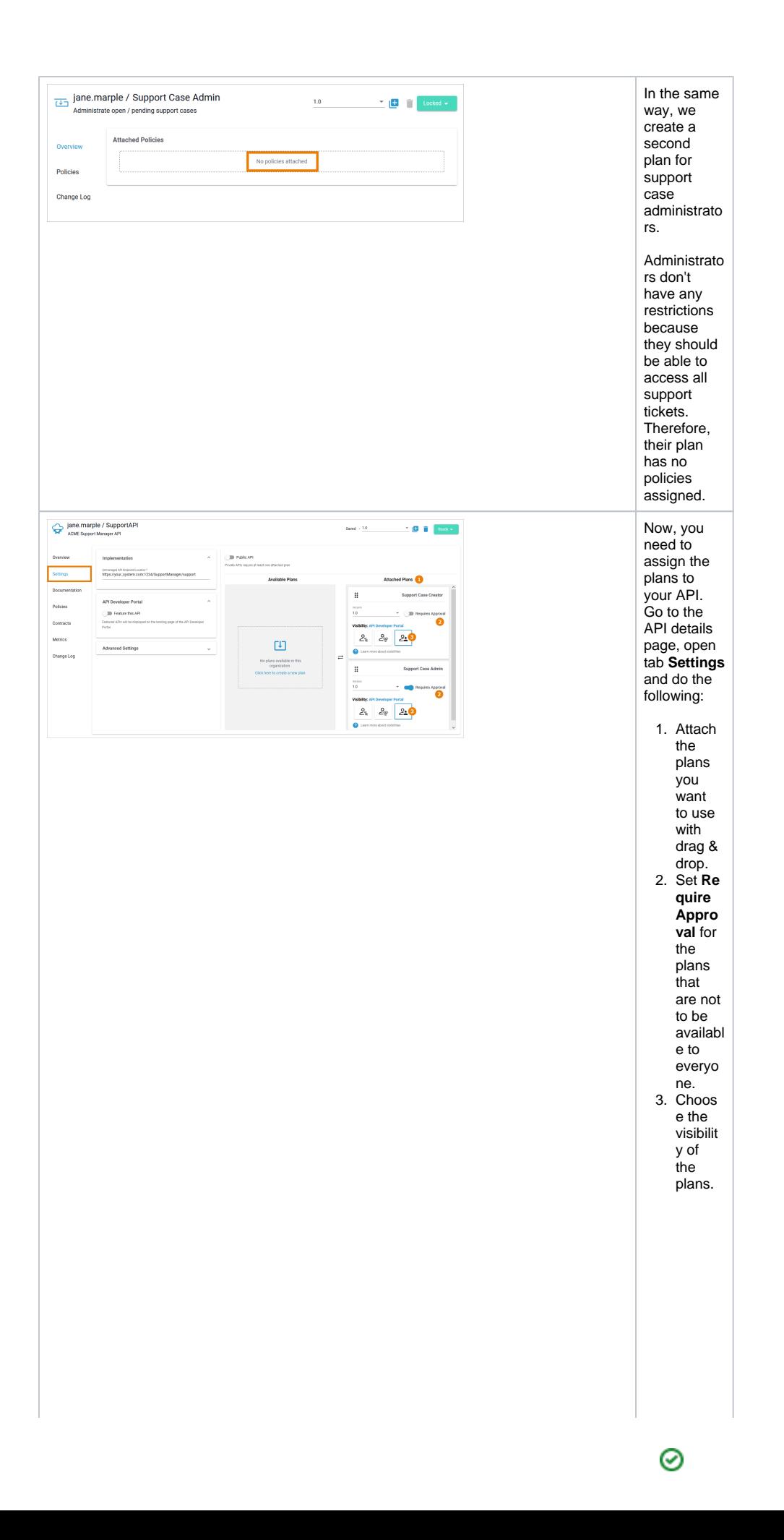

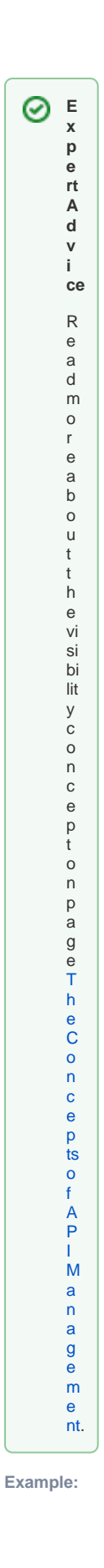

1. **Attach:** 2. **Requir** 3. **Visibili** We want to use both created plans, .<br>so both are attache d to the API. **e Appro val:** Ev eryone should be able to use the API for suport ticket creatio n, but we want to approv e the users with admin permis sion. Theref ore, the usage of plan Suppor t Case Admin needs approv al. **ty:** Both plans should be visible to all visitors of the API Develo per Portal.

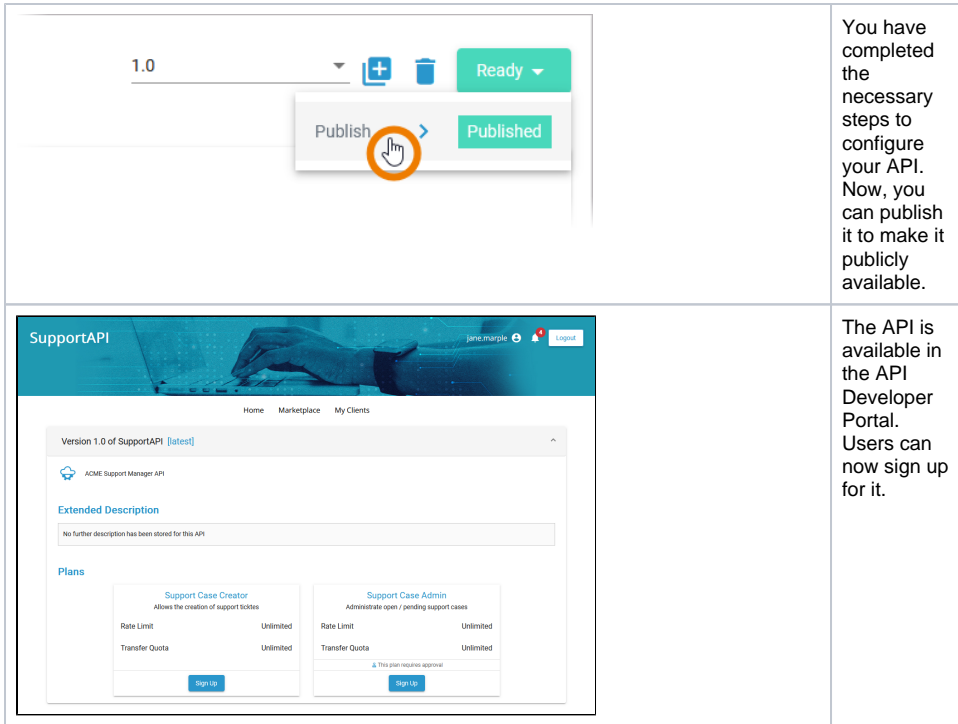